Модуль **«IPsec»** позволяет применять шифрование во всех соединениях, в которых используется набор протоколов IPsec.

Для открытия модуля перейдите в меню **Защита > IPsec**.

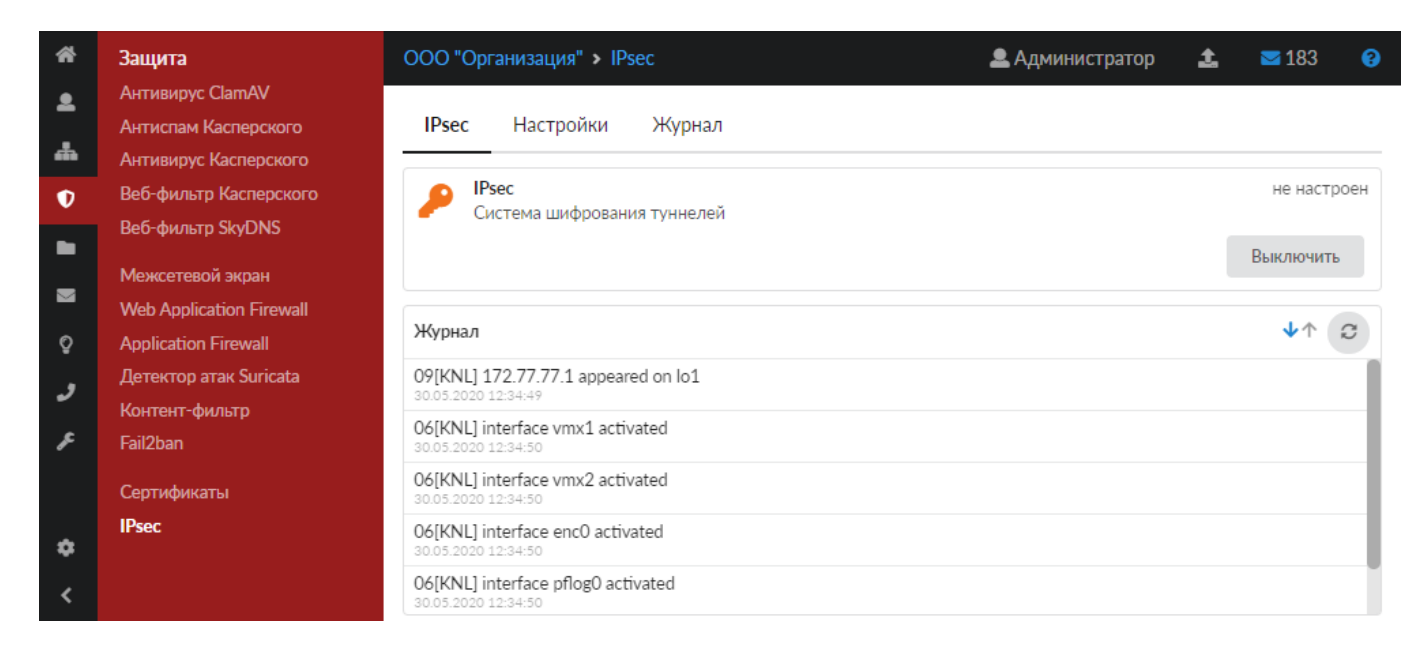

В модуле расположены следующие вкладки: «IPsec», «Настройки», «Журнал».

## **IPsec**

На данной вкладке отображается состояние службы «IPsec»:

- статус службы (запущен, остановлен, выключен, не настроен);
- кнопка **«Включить»** (**«Выключить»**) позволяет запустить или остановить службу;
- журнал последних событий.

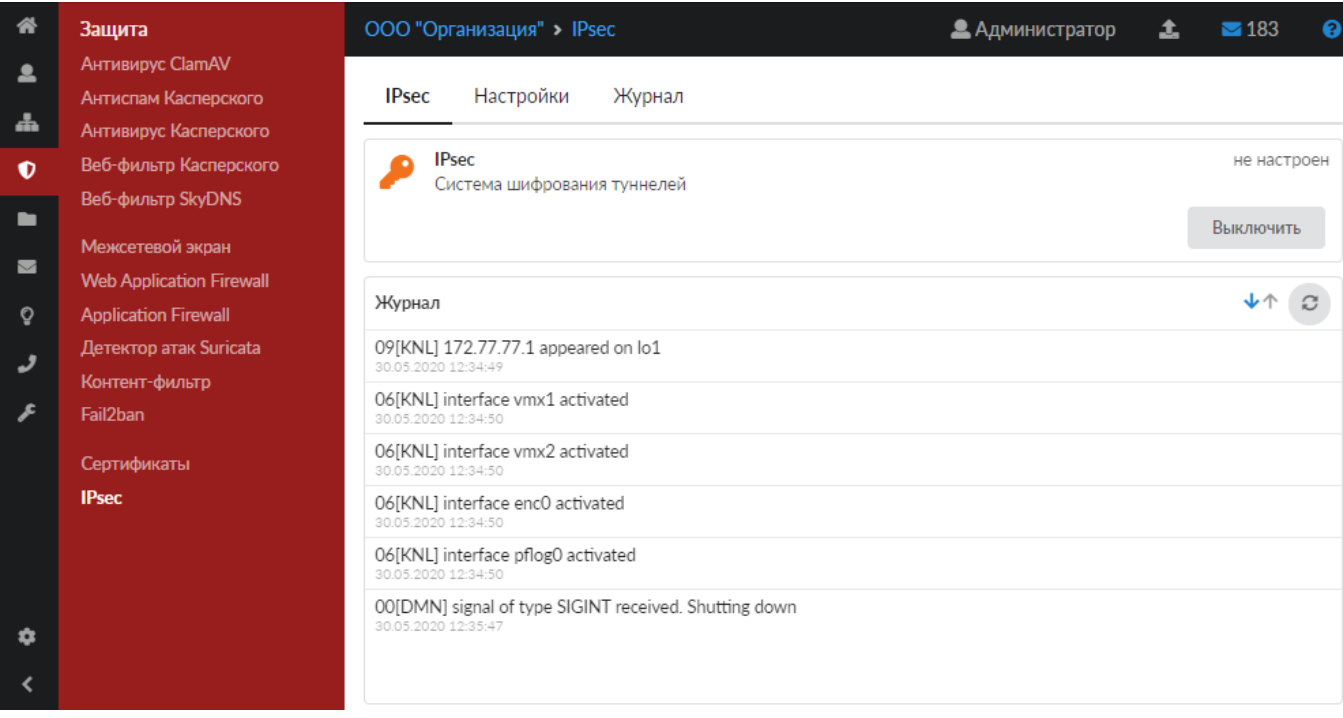

## **Настройки**

Данная вкладка предназначена для настройки работы IPsec.

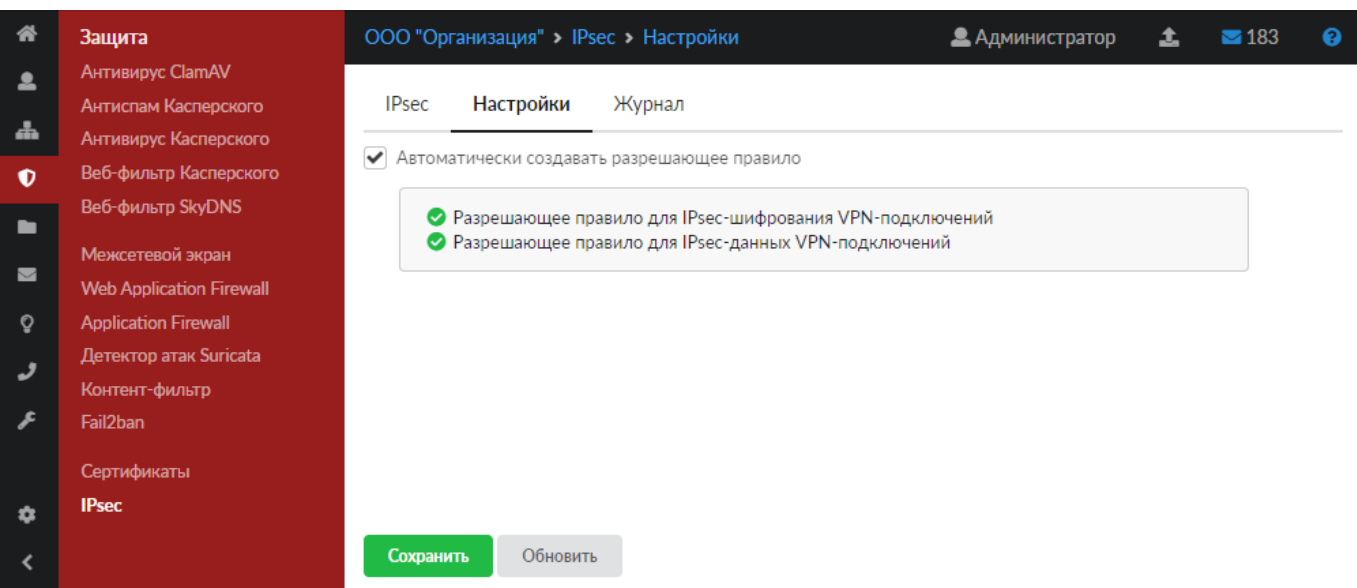

При установке флага **«Автоматически создавать разрешающее правило»** в межсетевом экране автоматически будут созданы разрешающие правила для IPsec-шифрования VPNподключений и для IPsec-данных VPN-подключений. Названия правил являются гиперссылками, поэтому при нажатии на них можно перейти к списку [правил межсетевого экрана.](https://doc.a-real.ru/doku.php?id=ics70:firewall#правила)

Чтобы изменения вступили в силу, нажмите **«Сохранить»**.

## **Журнал**

На данной вкладке отображается сводка всех системных сообщений модуля с указанием даты и времени.

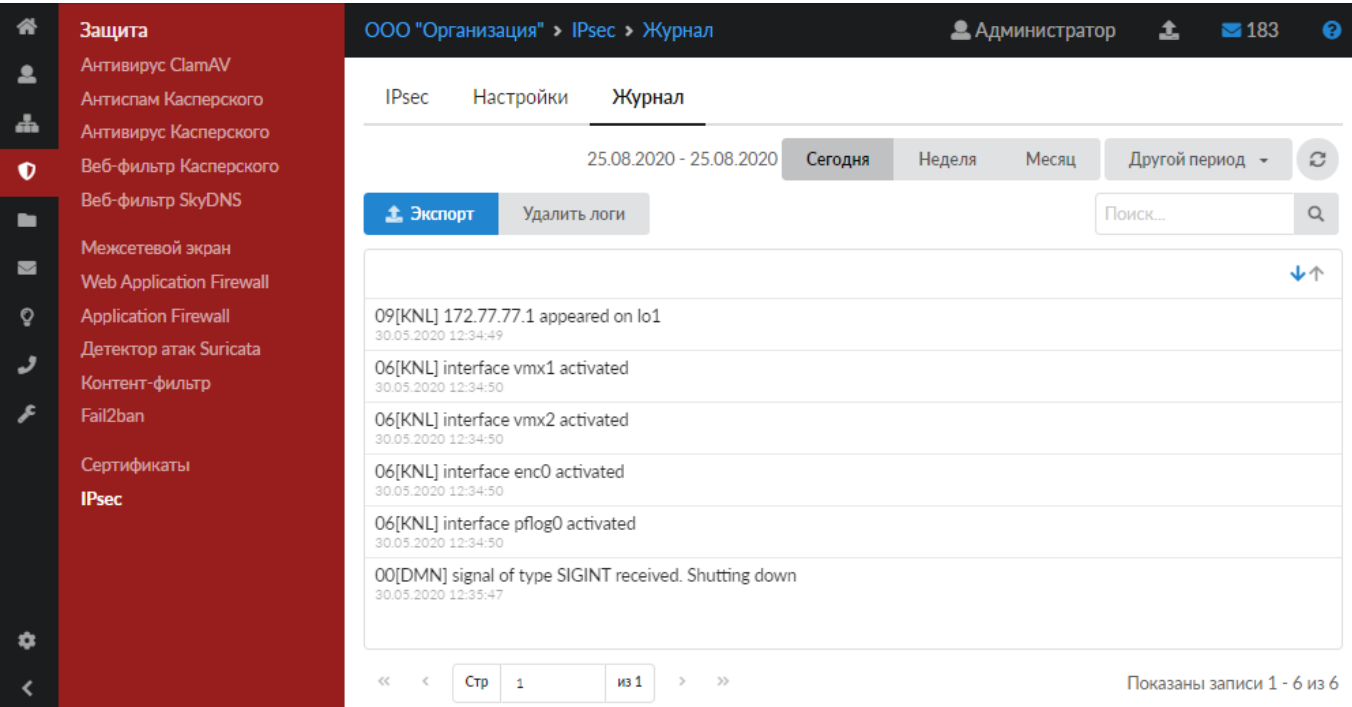

Журнал является стандартным элементом веб-интерфейса ИКС.

From: <https://doc.a-real.ru/> - **Документация**

Permanent link: **[https://doc.a-real.ru/doku.php?id=ics70:security\\_ipsec](https://doc.a-real.ru/doku.php?id=ics70:security_ipsec)**

Last update: **2020/08/28 13:59**

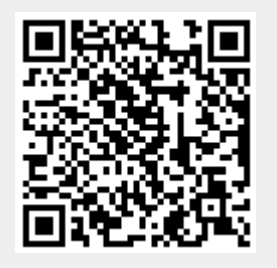